## **Inhaltsverzeichnis**

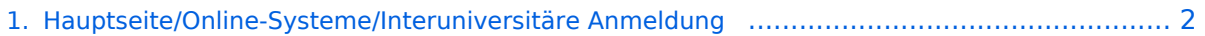

- [2. Hauptseite/Online-Systeme/Interuniversitäre Anmeldung/Hinweise für Bedienstete](#page-2-0) .............. 3
- [3. Hauptseite/Online-Systeme/Interuniversitäre Anmeldung/Hinweise für Studierende](#page-3-0) .............. 4

# <span id="page-1-0"></span>**Hauptseite/Online-Systeme/Interuniversitäre Anmeldung**

Die **Interuniversitäre Kopplung** ist für die Bediensteten in der Visitenkarte verfügbar und bei den Studierenden auf der online-Startseite erkenntlich. Die so verwendbare Einstiegsapplikation ist also bei Bediensteten und Studierenden unterschiedlich, die im Folgenden verwendete Applikation zur Kopplung und Datensynchronisation hingegen ident.

### Hinweise für Bedienstete

tbd

#### Hinweise für Studierende

- 1. Auswahl der Applikation
- 2. Auswahl der online-Instanz
- 3. Benutzername und Passwort der zu koppelnden Instanz eingeben
- 4. Kopplung ist bei grünem Haken erfolgreich
- 5. Uber den Link des Systems in der Applikation "Interuniversitäre Anmeldung" kann der Zugriff nun jederzeit durchgeführt werden.

## **Hinweis für SysOps**

Der bestehende **Prüfungsdatenaustausch** bzgl. NaWi kann nicht gleichzeitig mit dem [AHESN](https://wiki.tugraz.at/nawigraz/index.php/Hauptseite/AHESN)  [Service](https://wiki.tugraz.at/nawigraz/index.php/Hauptseite/AHESN) "Prüfungsdatenaustausch" erfolgen. Die interuniversitäre **Prüfungsanmeldung** im NaWi ist davon nicht betroffen.

# <span id="page-2-0"></span>**Hauptseite/Online-Systeme/Interuniversitäre Anmeldung**

Die **Interuniversitäre Kopplung** ist für die Bediensteten in der Visitenkarte verfügbar und bei den Studierenden auf der online-Startseite erkenntlich. Die so verwendbare Einstiegsapplikation ist also bei Bediensteten und Studierenden unterschiedlich, die im Folgenden verwendete Applikation zur Kopplung und Datensynchronisation hingegen ident.

## Hinweise für Bedienstete

tbd

#### Hinweise für Studierende

- 1. Auswahl der Applikation
- 2. Auswahl der online-Instanz
- 3. Benutzername und Passwort der zu koppelnden Instanz eingeben
- 4. Kopplung ist bei grünem Haken erfolgreich
- 5. Uber den Link des Systems in der Applikation "Interuniversitäre Anmeldung" kann der Zugriff nun jederzeit durchgeführt werden.

## **Hinweis für SysOps**

Der bestehende **Prüfungsdatenaustausch** bzgl. NaWi kann nicht gleichzeitig mit dem [AHESN](https://wiki.tugraz.at/nawigraz/index.php/Hauptseite/AHESN)  [Service](https://wiki.tugraz.at/nawigraz/index.php/Hauptseite/AHESN) "Prüfungsdatenaustausch" erfolgen. Die interuniversitäre **Prüfungsanmeldung** im NaWi ist davon nicht betroffen.

# <span id="page-3-0"></span>**Hauptseite/Online-Systeme/Interuniversitäre Anmeldung**

Die **Interuniversitäre Kopplung** ist für die Bediensteten in der Visitenkarte verfügbar und bei den Studierenden auf der online-Startseite erkenntlich. Die so verwendbare Einstiegsapplikation ist also bei Bediensteten und Studierenden unterschiedlich, die im Folgenden verwendete Applikation zur Kopplung und Datensynchronisation hingegen ident.

## Hinweise für Bedienstete

tbd

#### Hinweise für Studierende

- 1. Auswahl der Applikation
- 2. Auswahl der online-Instanz
- 3. Benutzername und Passwort der zu koppelnden Instanz eingeben
- 4. Kopplung ist bei grünem Haken erfolgreich
- 5. Uber den Link des Systems in der Applikation "Interuniversitäre Anmeldung" kann der Zugriff nun jederzeit durchgeführt werden.

## **Hinweis für SysOps**

Der bestehende **Prüfungsdatenaustausch** bzgl. NaWi kann nicht gleichzeitig mit dem [AHESN](https://wiki.tugraz.at/nawigraz/index.php/Hauptseite/AHESN)  [Service](https://wiki.tugraz.at/nawigraz/index.php/Hauptseite/AHESN) "Prüfungsdatenaustausch" erfolgen. Die interuniversitäre **Prüfungsanmeldung** im NaWi ist davon nicht betroffen.